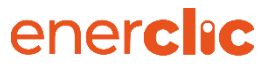

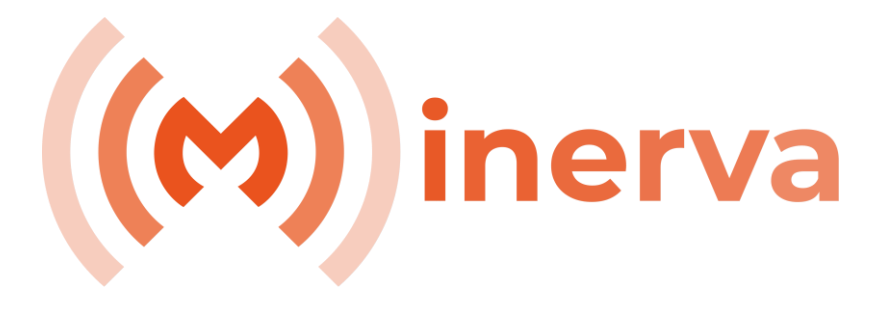

# **Minerva Distribución**

(Software para el Supervisor Avanzado de Baja Tensión SABT)

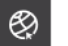

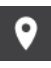

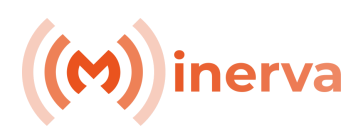

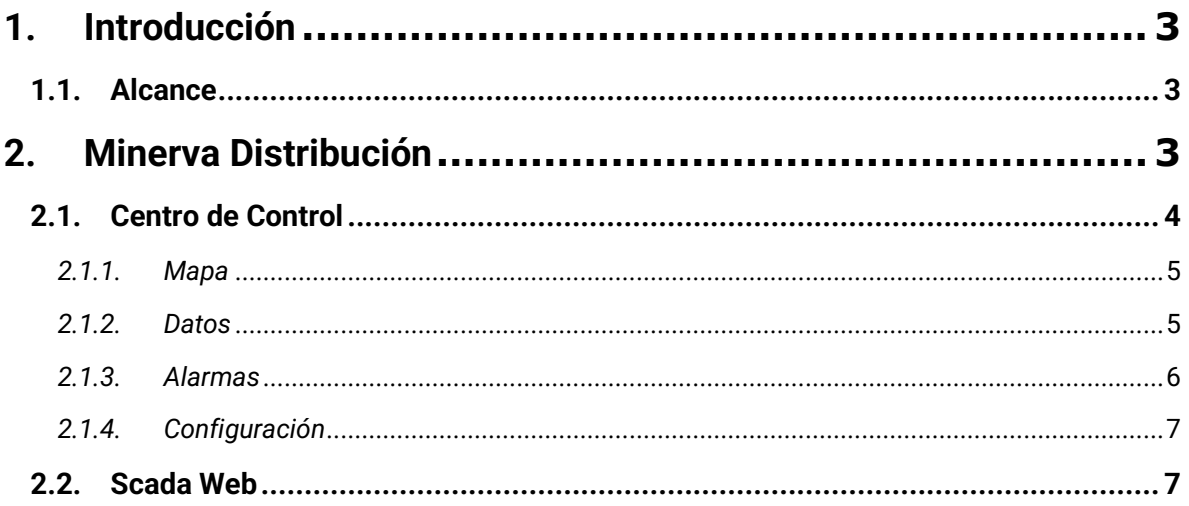

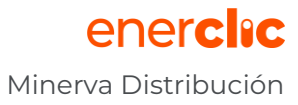

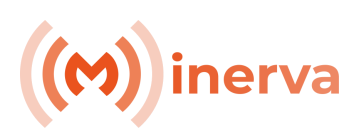

# <span id="page-2-0"></span>**1.Introducción**

El servicio Minerva Distribución de Enerclic se relaciona con el apartado de monitorización Software vía SCADAs Web de la Solución SABT (Supervisor Avanzado de Baja Tensión) de Enerclic. Esta herramienta, especialmente pensada para empresas distribuidoras, es un complemento fundamental de monitorización ya que posibilita tener los valores de medida totales de las salidas de un CT con alta precisión.

<span id="page-2-1"></span>Este documento recoge una descripción de dicho servicio para la supervisión.

## **1.1. Alcance**

El objetivo fundamental del SABT (Supervisor Avanzado de Baja Tensión) es contar con un sistema de monitorización avanzada "Real Time" que registre todos los parámetros eléctricos de las fases y salidas de baja tensión de los CTs.

Enerclic ofrece su plataforma Minerva Distribución y su Centro de Control para facilitar a los usuarios la supervisión de todas las instalaciones agrupadas bajo un único interfaz web. La plataforma permite geolocalizar las instalaciones, monitorizar datos en tiempo real de los CTs, alarmas, graficar, obtener informes y, además, almacenar dichos datos registrados en históricos.

Los datos a través de los cuales se integra y sincroniza la plataforma de supervisión se obtienen a través del Hardware de control y medida CcMabt de Enerclic. Es este hardware el encargado de registrar con precisión todas las variables eléctricas de cada una de las fases en las salidas de baja tensión de los CTs totalizando todos los consumos de los suministros que cuelgan de dichas salidas. (Placa de Medida) y mandarlos a un tercero (plataforma de monitorizacion) mediante un bróker configurable bajo protocolo de alto nivel MQTT.

Con esta información, las empresas distribuidoras buscan conocer la calidad de la red y ser capaces de poder cumplir con los parámetros que se definen en la norma UNE-EN50160:2011 sobre la calidad de las redes de distribución.

# <span id="page-2-2"></span>**2. Minerva Distribución**

Esta plataforma se trata de un Scada Web que permite a sus usuarios el acceso autorizado a la monitorización bajo usuario y contraseña (diferentes roles) y empleando una conexión por internet desde cualquier dispositivo (PC, Tablet o Móvil). Cuenta con dos niveles de visualización:

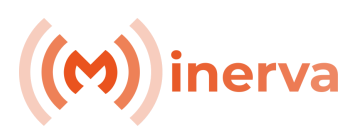

- 1. **Centro de Control:** El centro de Control es la herramienta que unifica y permite a los usuarios acceder a todas las instalaciones monitorizadas en un único interfaz, pudiendo visualizar diferentes aplicativos (Generación, Autoconsumo, Distribución, etc.). Es una vista previa donde se geolocalizan las instalaciones y se obtiene en tiempo real el estado de los CTs, sus principales datos y posibles alarmas existentes..
- 2. **SCADA:** El Scada Web muestra una visión más profunda con todo el detalle de la monitorización realizada en cada CT. Este Scada muestra datos y gráficas, permite configurar y visualizar alarmas y consultar históricos de la instalación.

# <span id="page-3-0"></span>**2.1. Centro de Control**

Para el acceso al Centro de Control, el usuario tendrá que registrarse previamente. Una vez logeado, encuentra un panel general donde se ordenan los diferentes proyectos dados de alta. Esta clasificación es editable por el usuario usando jerarquías: proyectos, grupos y subgrupos. Desde el primer nivel jerárquico se permite conocer el estado real de las instalaciones.

| Tus proyectos                                         |                               |
|-------------------------------------------------------|-------------------------------|
|                                                       | Buscar por nombre de proyecto |
| Nombro 17<br>Tipo (F<br>Role SF                       | Alarmas (F)                   |
| $\bullet$ : Cottagger<br>Administrator<br>Autoconsumo |                               |
| Collaster Marketa<br>Astrocessmo<br>Administrator.    |                               |
| <b>C</b> I SMART<br><b>MAST</b><br>Administrator      | $\,$ 11                       |
| <b>Exectionmate</b><br>Administrator.<br>Consumo      |                               |
| I saha<br>Administrador<br>Consumo                    |                               |
| $\bullet$ i cear.<br>Astronsomo<br>Administrator:     |                               |
| I Olden 1<br>Consumo<br>Administrator                 | $\mathbf{1}$                  |
| 1.886<br>Atmissador<br>Astecorsomo                    |                               |
| I Bancal<br>Dimeumo<br>Administrador                  |                               |
| : salesdar<br>Administrator<br>Autocosumo             |                               |
|                                                       |                               |

Imagen 1: Centro de Control

Dentro de cada proyecto, se accederá a la monitorización de cada instalación dada de alta que puede, además, clasificarse y organizarse según grupos y subgrupos. El árbol de selección situado a la izquierda permite la multiselección de diferentes

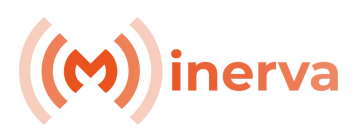

instalaciones para realizar comparativas entre sus valores en tiempo real y sus alarmas.

| enerclic<br>$\bigcap_{i=1}^{\infty}$ $\frac{a_i}{b_i}$ info@enerclic.es |                |                            |                                                                          |         |                                                                    |          |                                                                                 |                                                                                |   |                                                                     |          |                                                                            |
|-------------------------------------------------------------------------|----------------|----------------------------|--------------------------------------------------------------------------|---------|--------------------------------------------------------------------|----------|---------------------------------------------------------------------------------|--------------------------------------------------------------------------------|---|---------------------------------------------------------------------|----------|----------------------------------------------------------------------------|
| $\equiv$ SMABT<br><b>MABT</b>                                           |                |                            |                                                                          | $\odot$ | €<br>Mapa                                                          |          | Instalaciones                                                                   | $\begin{bmatrix} 8 \\ 11 \end{bmatrix}$ Datos                                  | △ | Alarmas                                                             |          | 44<br>Configuración                                                        |
| Ordenar<br>$\triangledown$ Q Buscar<br>Nombre                           |                |                            | $\equiv$ $\sum_{i=1}^{n}$ instalac<br>IT (A): 0.00<br>I2 (A): 0.00       | $\bf 0$ | $\equiv$ $\sum_{i=1}^{n}$ instalac<br>IT (A): 0.00<br>I2 (A): 0.00 | $\bf{0}$ | $\equiv$ $\sum_{i}$ instalac<br>$\mathbf 0$<br>IT (A): 125.55<br>I2 (A): 134.97 | $\equiv$ $\sum_{i}$ installac<br>$\bullet$<br>IT (A): 162.05<br>I2 (A): 101.14 |   | $\equiv$ $\frac{1}{2}$ instalac<br>IT (A): 224.42<br>I2 (A): 201.20 | $\theta$ | $\equiv$ $\sum_{k}$ instalac<br>$\theta$<br>IT (A): 40.73<br>I2 (A): 17.81 |
| $\overline{\phantom{a}}$ $\overline{\phantom{a}}$<br><b>Grupol</b>      |                | Role && Li Scada           | I3 (A): 0.00                                                             |         | I3 (A): 0.11                                                       |          | I3 (A): 128.50                                                                  | I3 (A): 115.45                                                                 |   | I3 (A): 221.98                                                      |          | 13 (A): 11.96                                                              |
| <b>INSTALACION 110167</b>                                               | $\overline{6}$ | Ç                          | $\equiv$ $\frac{1}{2}$ instalac $\qquad \qquad \bullet$<br>IT (A): 56.84 |         |                                                                    |          |                                                                                 |                                                                                |   |                                                                     |          |                                                                            |
| 4022110167                                                              | $\sqrt{6}$     | $\mathfrak{n}^-\mathbb{Q}$ | I2 (A): 36.83<br>I3 (A): 76.00                                           |         |                                                                    |          |                                                                                 |                                                                                |   |                                                                     |          |                                                                            |
| : 4022100006                                                            | $\sqrt{6}$     | 덪                          |                                                                          |         |                                                                    |          |                                                                                 |                                                                                |   |                                                                     |          |                                                                            |
| CCMABT AAA                                                              | $\Box$         | ç                          |                                                                          |         |                                                                    |          |                                                                                 |                                                                                |   |                                                                     |          |                                                                            |
| $\frac{2}{3}$ 4022100007                                                | $\overline{6}$ | Ç                          |                                                                          |         |                                                                    |          |                                                                                 |                                                                                |   |                                                                     |          |                                                                            |
| CCMABT                                                                  | $\Box$         | Ç                          |                                                                          |         |                                                                    |          |                                                                                 |                                                                                |   |                                                                     |          |                                                                            |
| 140221                                                                  | $\Box$         | $\mathbb{Q}$               |                                                                          |         |                                                                    |          |                                                                                 |                                                                                |   |                                                                     |          |                                                                            |
| : 2110167                                                               | $\sqrt{6}$     | Ç                          |                                                                          |         |                                                                    |          |                                                                                 |                                                                                |   |                                                                     |          |                                                                            |
| : 100007                                                                | 70             | ç                          |                                                                          |         |                                                                    |          |                                                                                 |                                                                                |   |                                                                     |          |                                                                            |
| : 2110167                                                               | $\sqrt{6}$     | Ç                          |                                                                          |         |                                                                    |          |                                                                                 |                                                                                |   |                                                                     |          |                                                                            |

Imagen 2: Árbol jerárquico

#### *2.1.1. Mapa*

<span id="page-4-0"></span>Pestaña para geolocalizar las instalaciones monitorizadas.

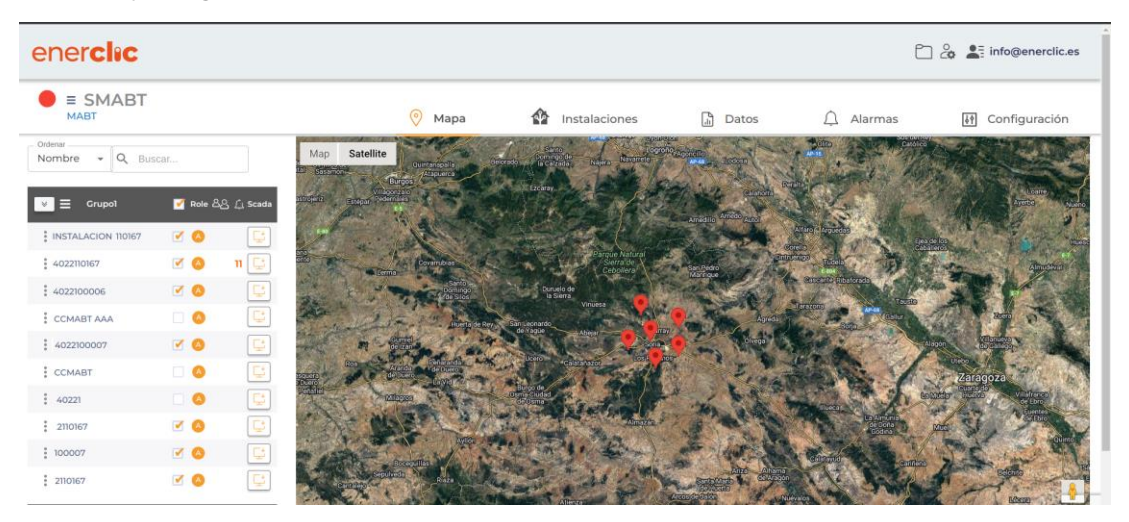

Imagen 3: Geolocalización

#### <span id="page-4-1"></span>*2.1.2. Datos*

Pestaña para la consulta en tiempo real todos los valores eléctricos más significativos de cada CT y cada una de sus salidas. Además, se permite la consulta de datos pasados.

# **nerva**

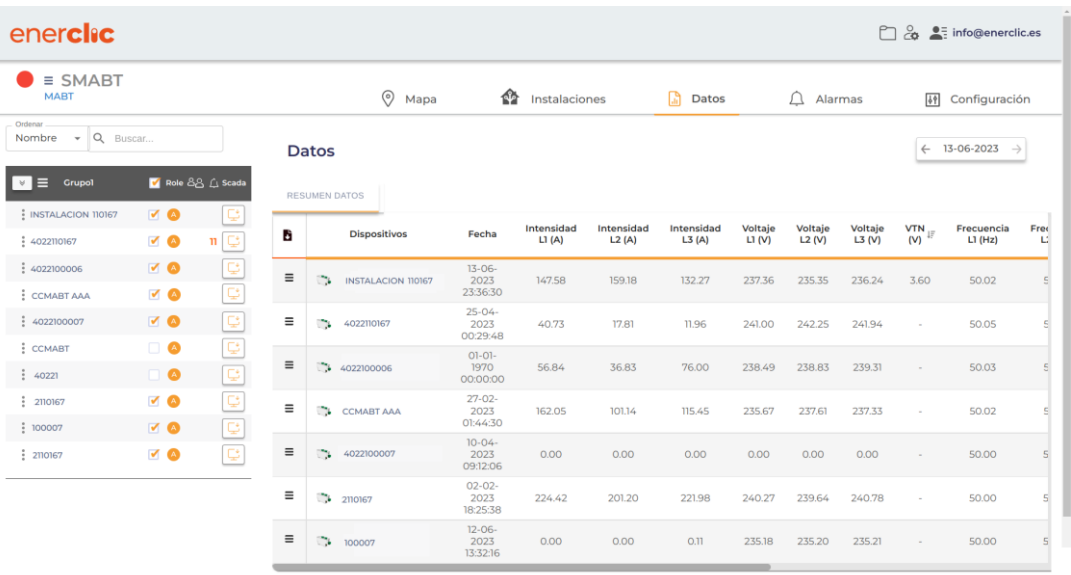

Imagen 4: Datos

### <span id="page-5-0"></span>*2.1.3. Alarmas*

Dentro de la pestaña "Alarmas", se podrán conocer las diferentes alarmas que hayan sido detectadas en cada una de las instalaciones. Además de poder consultarse, cualquier alarma que se genere se notificará vía email a la cuenta de correo asociada a la instalación. Todos los datos históricos de alarmas, a su vez, son almacenados permitiendo al usuario navegar por estos datos y obtener registros de activación o desactivación, así como gráficas de funcionamiento.

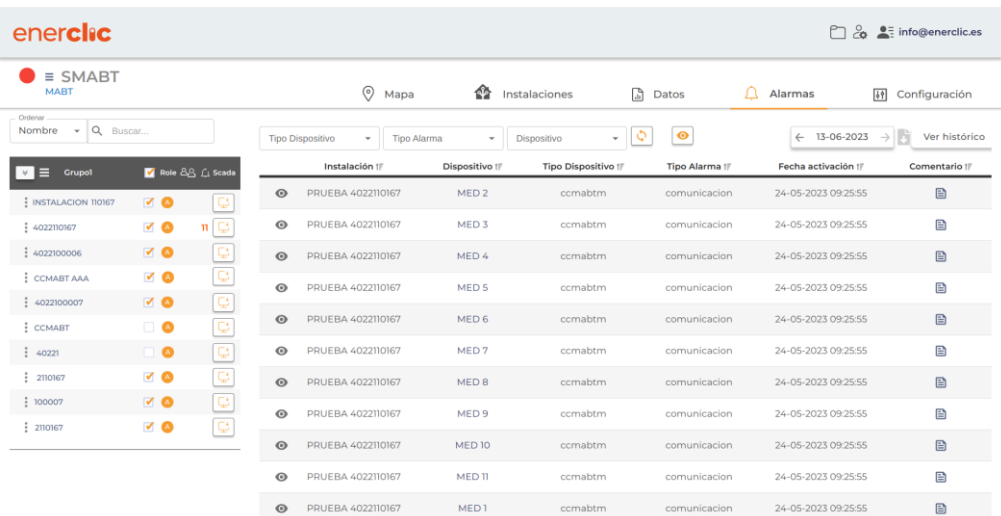

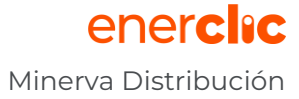

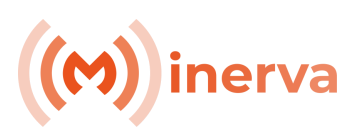

Imagen 5 Alarmas

## *2.1.4. Configuración*

<span id="page-6-0"></span>La pestaña configuración permite al usuario configurar de manera general las diferentes alarmas predeterminadas que se pretendan establecer para el control de las instalaciones y seleccionar la aplicación de las mismas a la instalación/instalaciones concretas sobre las que se quiera realizar dicho control.

Alguna de las alarmas predeterminadas que la plataforma detecta son:

- Alarmas de conexión a Internet en la instalación.
- Alarma de comunicación con la tarjeta de lectura.
- Capacidad del Transformador de MT.
- Descompensación entre fases.
- Sobretensión y subtensión.
- Sobrefrecuencia y subfrecuencia.
- Microcortes.

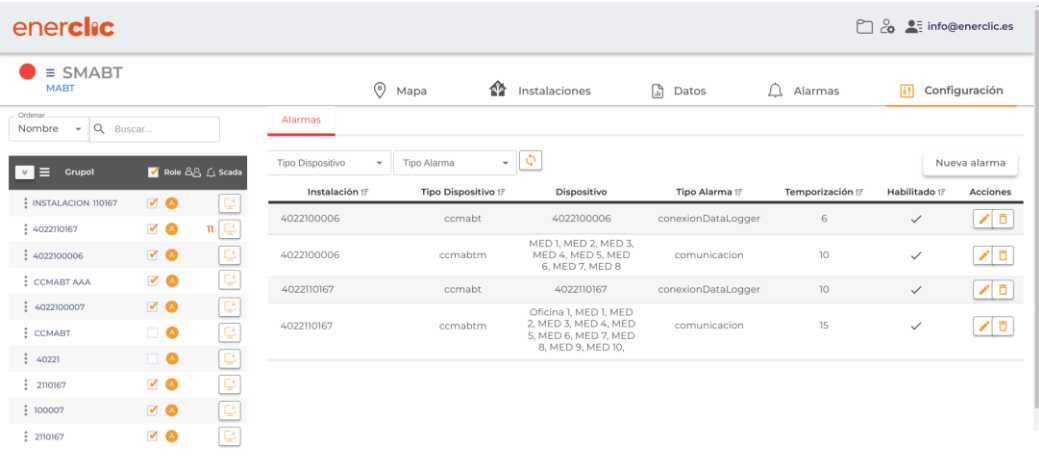

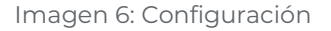

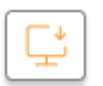

La selección de acceso a cada Scada Web individual desde el Centro de Control se realizará clicando el siguiente botón.

## <span id="page-6-1"></span>**2.2. Scada Web**

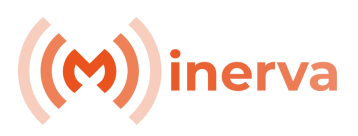

Dentro de cada Scada Web de una instalación (CT), el usuario puede visualizar con detalle todos los parámetros eléctricos de la instalación, graficarlos y ver el estado de las alarmas que hayan sido previamente configuradas.

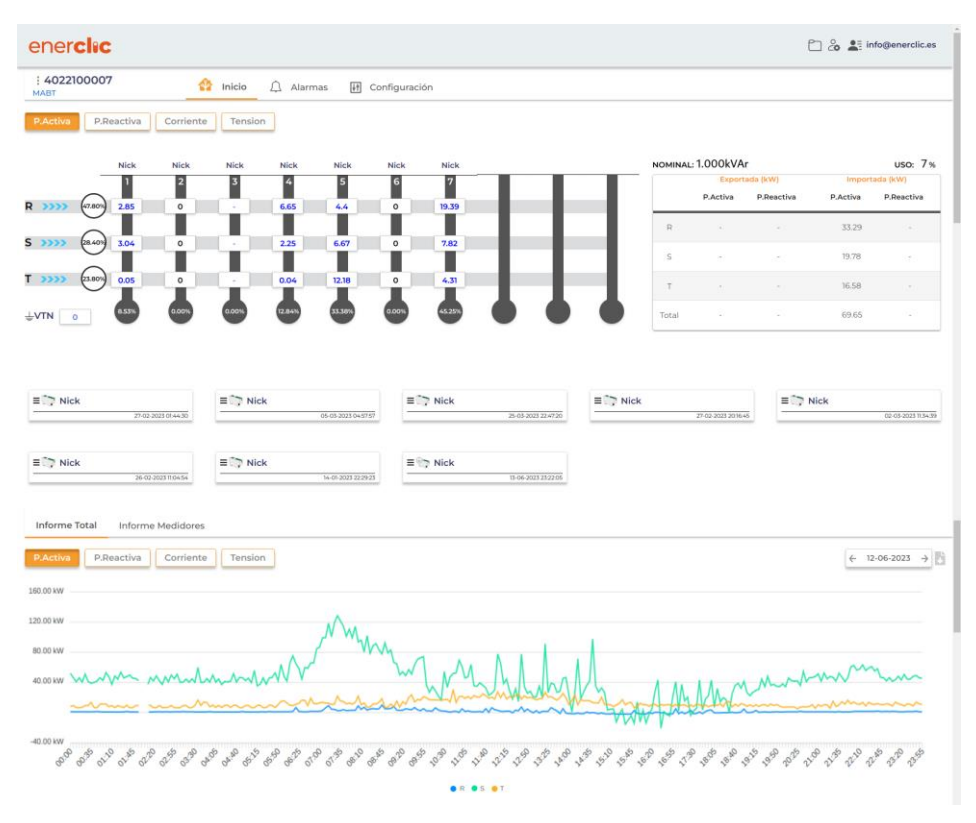

Imagen 7 Scada Web

La pantalla principal del Scada muestra de forma gráfica la distribución de las medidas tomadas en el CT, representando tanto las salidas como las fases. De esta forma, se facilita al usuario la localización de las medidas mostradas.

La plataforma muestra todos los valores significativos: potencias activas, reactivas, tensiones, etc.

En la imagen anterior, se muestra el apartado donde se pueden ver las diferentes gráficas de funcionamiento, tanto de forma agrupada "Informe Total" (agrupación de salidas), como de forma individual de cada salida "Informe Medidores".

Para acceder a los datos individualizados de cada uno de los equipos de medida, se debe de hacer clic sobre cada uno de los equipos:

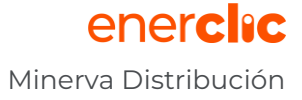

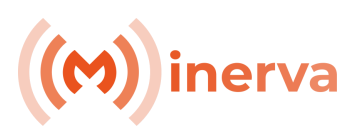

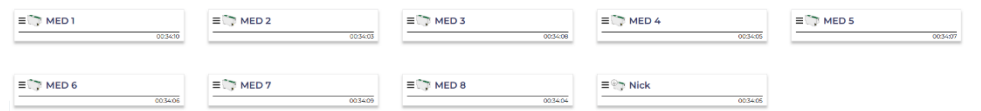

Una vez clicado, se abrirá el interfaz propio de la tarjeta de medida seleccionada, posibilitando la consulta de datos de la misma o volver a la vista general:

Este acceso individual de la medida permite conocer los datos en tiempo real al más bajo nivel del sistema de monitorización donde, además, siempre existe la posibilidad de visualizar gráficas, consultar históricos y configurar alarmas para que el sistema las notifique al usuario.

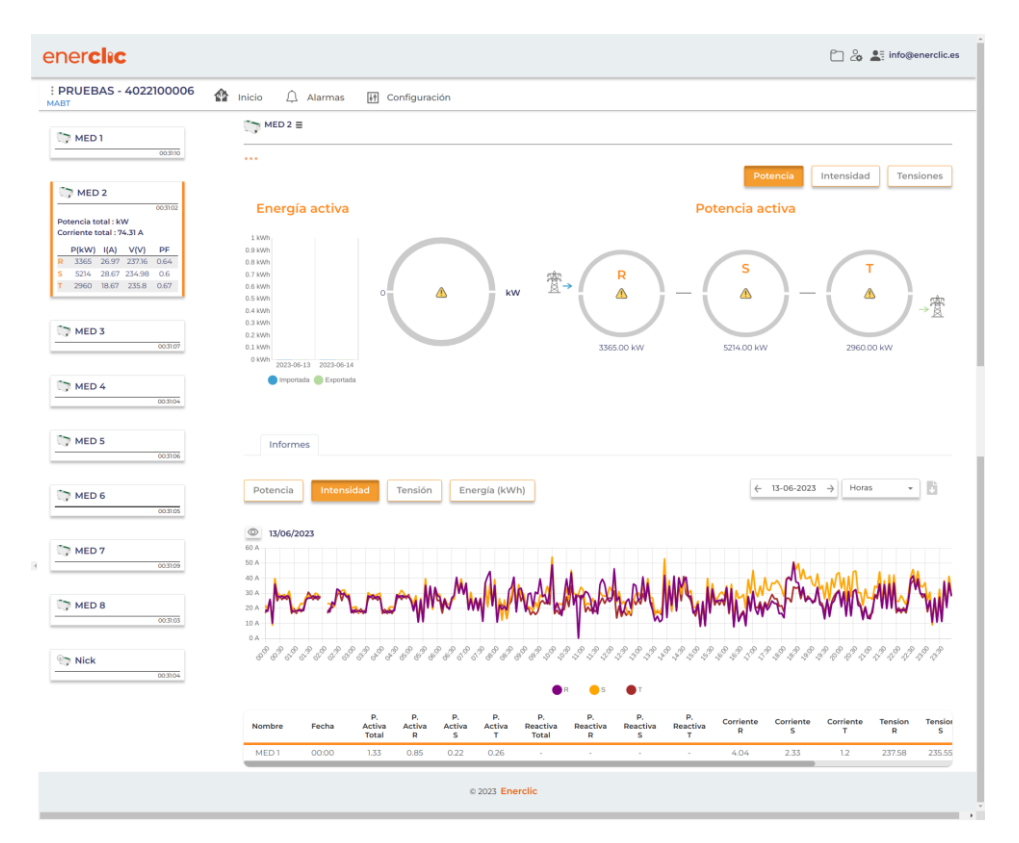

Imagen 8: Detalle Scada

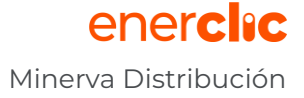

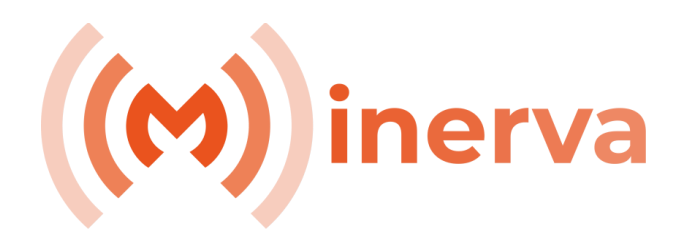

**[Info@enerclic.es](mailto:Info@enerclic.es)**

(+34) 952 02 05 80 **I** (+34) 670 77 06 97

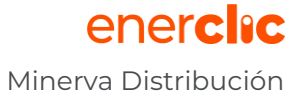